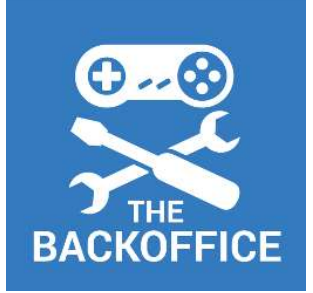

### THE BACKOFFICE Ultimate Joystick Interface v2.0 Interface  $v2.0$ <br>
Pin assignments:<br>
1 VIN – Unregulated voltage input<br>
2 GND - Ground<br>
3 SV – Regulated voltage output (use this!)<br>
4 Channel 1 - Digital Button Input<br>
5 Channel 2 – Analogue Input (VDa) Interface  $v2.0$ <br>
Pin assignments:<br>
1 VIN – Unregulated voltage input<br>
2 GND - Ground<br>
3 SV – Regulated voltage output (use this!)<br>
4 Channel 2 – Analogue Input (VDa)<br>
5 Channel 3 – Digital Button Input<br>
6 Channel 3 – Dig Interface  $V2.0$ <br>
Pin assignments:<br>
3 SV – UN- Unregulated voltage input<br>
3 SV – Regulated voltage output (use this!)<br>
4 Channel 1 - Digital Button Input<br>
5 Channel 3 – Digital Button Input<br>
6 Channel 3 – Digital Button I **Solution Increase 1 - Only 1 - Only 1 - Only 1 - Only 1 - Only 1 - Only 1 - Only 1 - Only 1 - Only 1 - Only 1 - Only 1 - Only 1 - Only 1 - Only 1 - Only 1 - Only 1 - Only 1 - Only 1 - Only 1 - Only 1 - Only 1 - Only 1 - Solution 11:**<br> **Solution 11:**<br> **Solution 12:**<br> **Solution 12:**<br> **Solution 12:**<br> **Solution 12:**<br> **Solution 12:**<br> **Channel 2 – Analogue Input (VDa)**<br> **Channel 3 – Digital Button Input<br>
<b>Solution 2**: **Commed 4 – Analogue Inp Solution 19:10 11:** The property of the property of the property of the property of the channel 3 – Digital Button Input<br>
5 – Channel 1 – Digital Button Input<br>
5 – Channel 2 – Analogue Input (VDa)<br>
6 – Channel 3 – Digita **Solution**<br> **The Script CE CONSTANT:**<br>
The assignments:<br>
1 GND - Ground<br>
5V – Regulated voltage output (use this!)<br>
4 GND - Ground<br>
5 Channel 1 - Digital Button Input<br>
5 Channel 2 – Analogue Input (VDa)<br>
6 Channel 3 – Dig **Solution**<br> **Serial Transmith**<br> **Example 19 Control Controller Controller Controller Controller Controller Controller Controller Controller Controller Controller Controller Controller Controller Controller Controller Cont Solution 11:**<br> **Pin assignments:**<br>
1 – VIN – Unregulated voltage input<br>
2 – GND - Ground<br>
3 – SV – Regulated voltage output (use this!)<br>
4 – Channel 1 - Digital Button Input<br>
5 – Channel 2 – Analogue Input (VDa)<br>
6 – Cha **Solution 11:**<br> **Pin assignments:**<br>
1 – VIN – Unregulated voltage input<br>
2 – GND - Ground<br>
5 – Regulated voltage output (use this!)<br>
4 – Channel 1 – Digital Button Input<br>
5 – Channel 2 – Analogue Input (VDa)<br>
6 – Channel **11 Certain**<br>
11 CMB – Unregulated voltage input<br>
2 GND - Ground<br>
5 – Stap – Regulated voltage output (use this!)<br>
4 SV – Regulated voltage output (use this!)<br>
5 Channel 1 - Digital Button Input<br>
5 Channel 2 – Analogue In

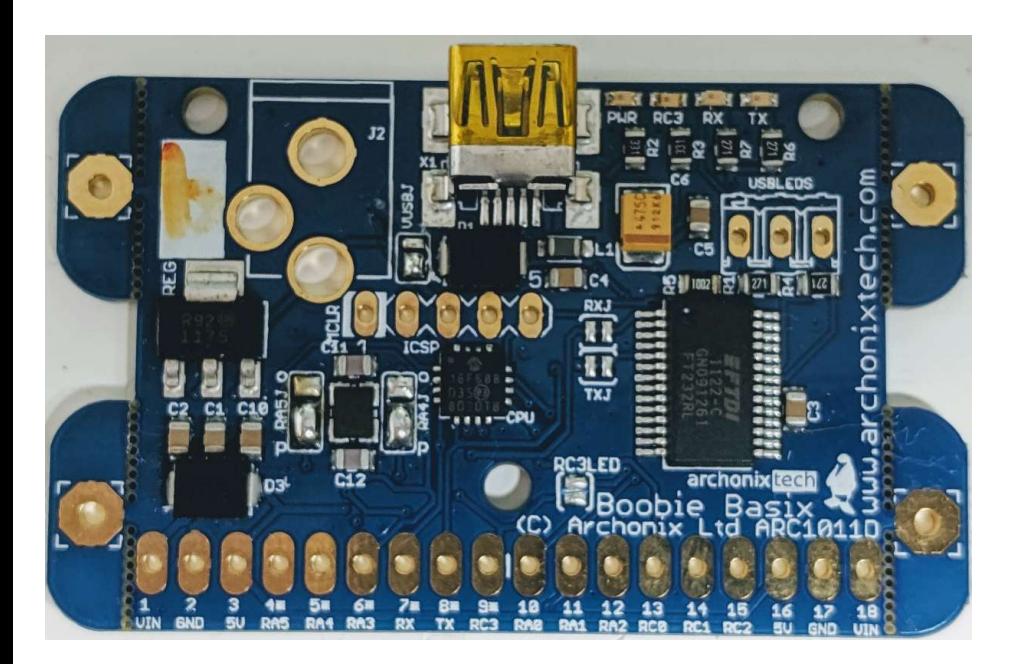

www.backofficeshow.com www.youtube.com/backofficeshow

Pin assignments:

- 
- 
- Fin assignments:<br>
1 VIN Unregulated voltage input<br>
3 GND Ground<br>
3 SV Regulated voltage output (use this!)<br>
4 Channel 1 Digital Button Input<br>
5 Channel 2 Analogue Input (VDa)<br>
6 Channel 3 Digital B
	-
	-
	-
	-
	-
	-
	-
- 
- 
- 
- 
- 
- Pin assignments:<br>
1 VIN Unregulated voltage input<br>
2 GND Ground<br>
5V Regulated voltage output (use this!)<br>
2 Channel 1 Digital Button Input<br>
5 Channel 2 Analogue Input (VDa)<br>
6 Channel 3 Digital Button Input<br>
7 VIN – Unregulated voltage input<br>
2 GND - Ground<br>
3 SV – Regulated voltage output (use this!)<br>
2 Channel 1 – Digital Button Input<br>
5 Channel 2 – Analogue Input (VDa)<br>
7 Serial RX – Embedded Serial Stream<br>
8 Serial TX – Embe GND - Ground<br>
3 SV – Regulated voltage output (use this!)<br>
4 Channel 1 - Digital Button Input<br>
5 Channel 2 – Analogue Input (VDa)<br>
6 Channel 3 – Digital Button Input<br>
7 Serial RX – Embedded Serial Stream<br>
8 Serial TX – Emb 5V – Regulated voltage output (use this!)<br>
14 Channel 1 - Digital Button Input<br>
5 Channel 2 – Analogue Input (VDa)<br>
16 Channel 3 – Digital Button Input<br>
17 Serial RX – Embedded Serial Stream<br>
18 Serial TX – Embedded Serial 4<br>
Channel 2 – Analogue Input (VDa)<br>
6<br>
Channel 3 – Digital Button Input<br>
Serial RX – Embedded Serial Stream<br>
8<br>
Serial TX – Embedded Serial Stream<br>
9<br>
Channel 4 – Analogue Input (VDa)<br>
10<br>
Channel 5 – Analogue Input (VDb) S<br>
Channel 3 – Digital Button Input<br>
7<br>
Serial RX – Embedded Serial Stream<br>
Serial TX – Embedded Serial Stream<br>
9<br>
Channel 4 – Analogue Input (VDa)<br>
10 Channel 5 – Analogue Input (VDb)<br>
11 Channel 6 – Analogue Input (VDb)<br>
	-
	-

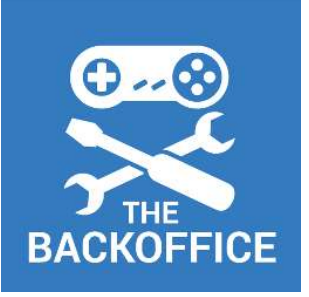

# THE BACKOFFICE THE BACKOFFICE<br>Input Port Descriptions - Digital<br>A Floating Switch And Floating Switch

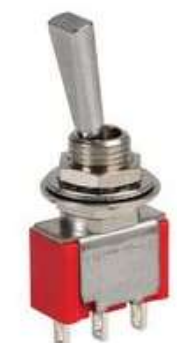

Digital Button Input

- Suitable for buttons and switches
- Anything with an on or off state<br> **Poperts a value of 0 at zero velts**
- Reports a value of 0 at zero volts
- Reports a value of 255 above 3 volts

Try to avoid leaving the input floating as in image **a**, where you can consider  $\sqrt{5V}$ a pull-down circuit (c) or pull-up circuit (d)

2 way switches provide a very accurate input and do not require a resistor.

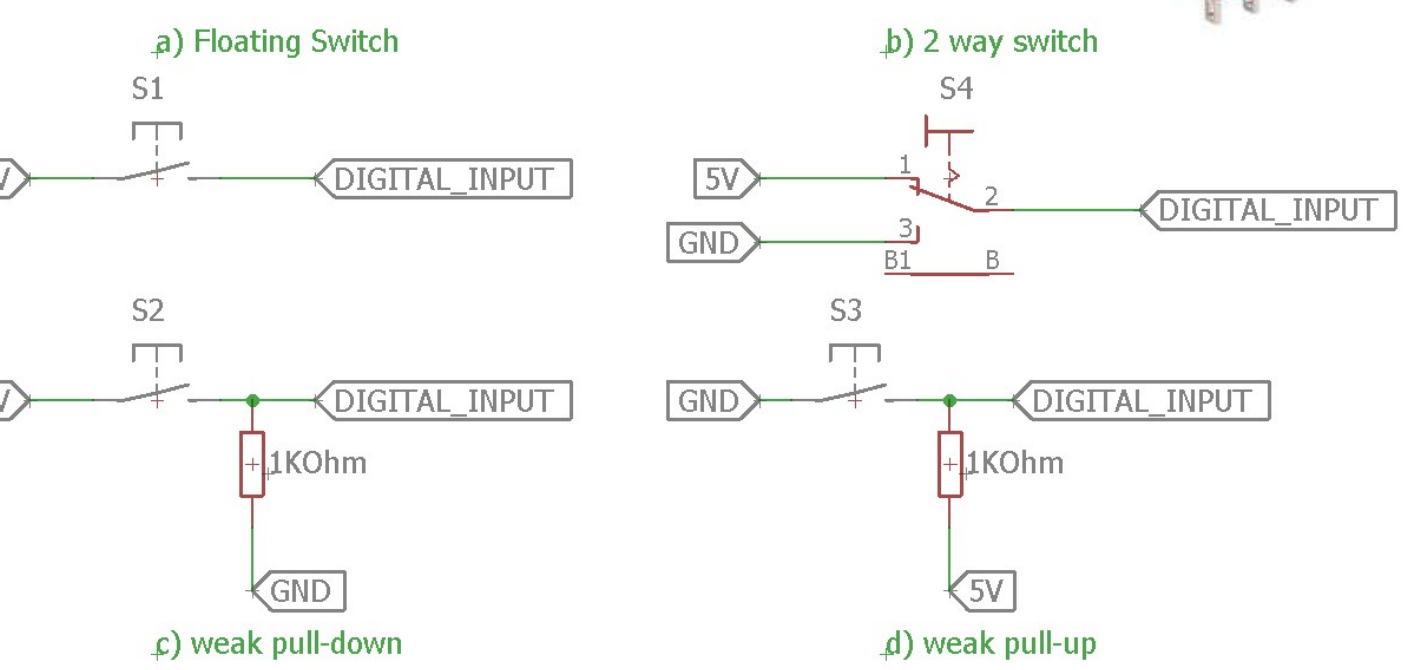

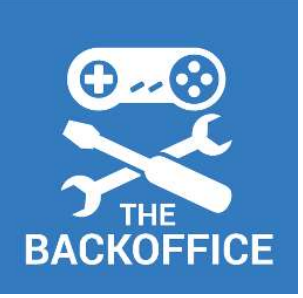

# THE BACKOFFICE THE BACKOFFICE<br>Input Port Descriptions - Analogue

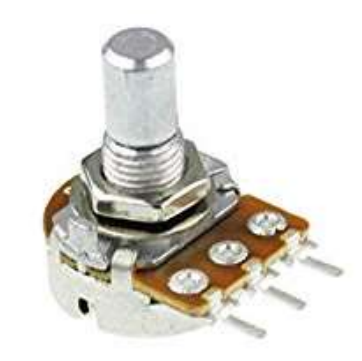

GND

**ANALOGUE INPUT** 

### Analogue Inputs

- Can be used as a digital input (see previous section)
- Suitable for variable resistors  $\vert 5 \rangle$
- Suitable for rotary pots
- Suitable for potentiometer joysticks
- Provides values from 0 to 16368 for the 0v to 5v range

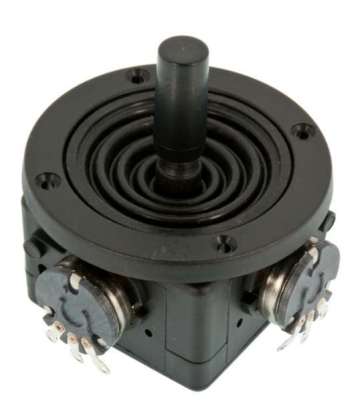

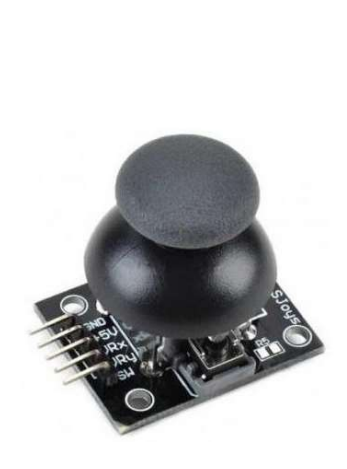

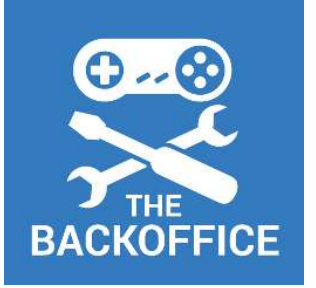

# THE BACKOFFICE THE BACKOFFICE<br>Input Port Descriptions – Virtual Digital VDs

Virtual Digital VDs

The analogue input channels are paired such that 4 differential digital joystick channels can be accommodated This is for the use case where you wish to interface to an older digital joystick with a common ground on the buttons

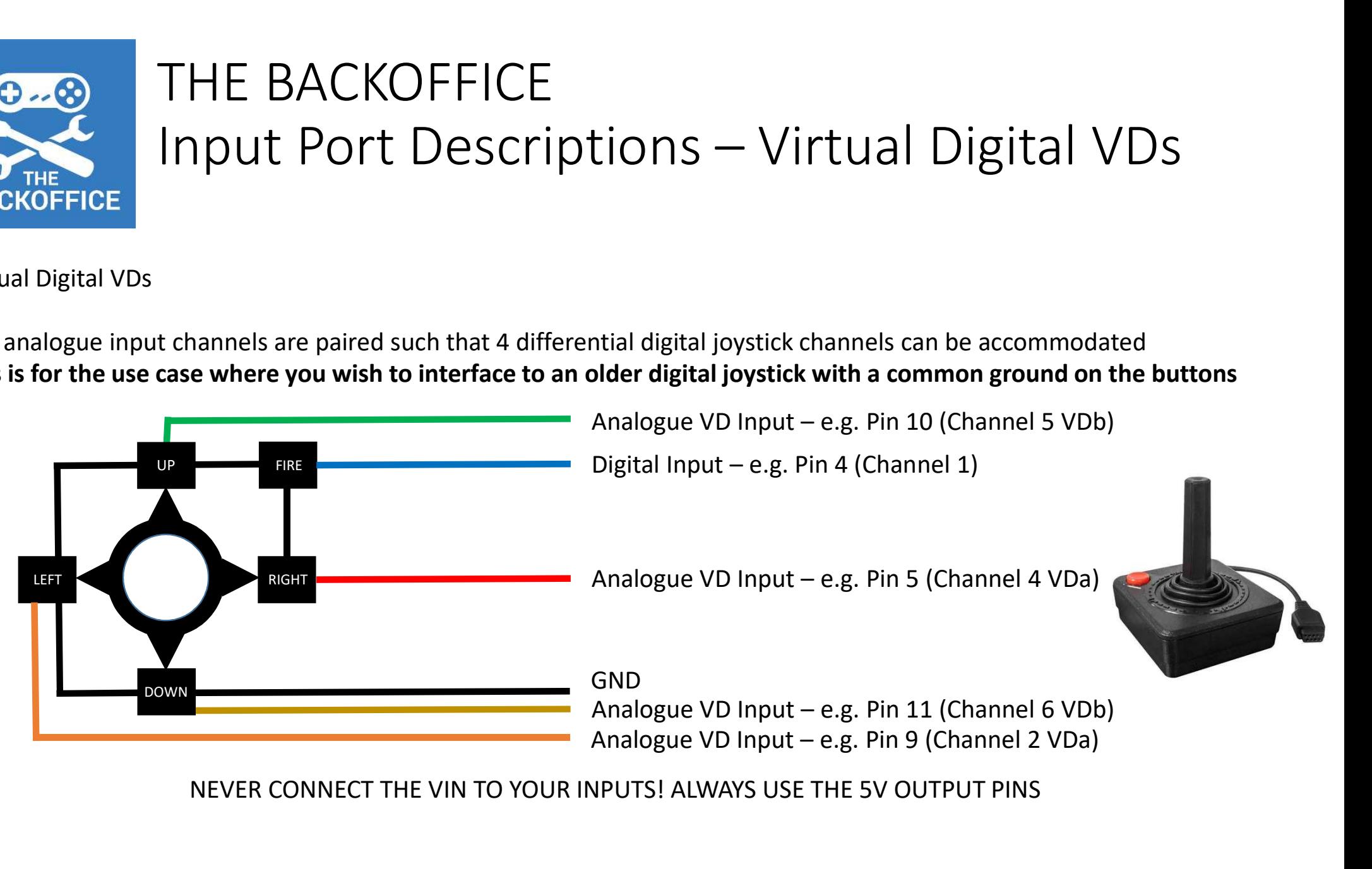

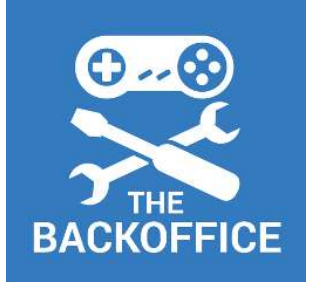

# THE BACKOFFICE THE BACKOFFICE<br>Input Port Descriptions – Virtual Digital VDs

The Virtual Digital (VD) Channels resolve to a single analogue output. The behaviour is as follows:

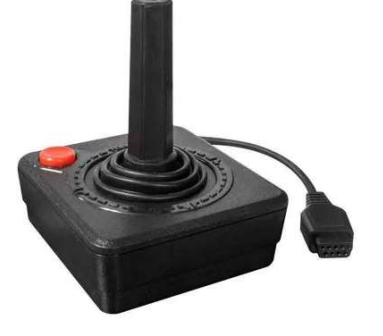

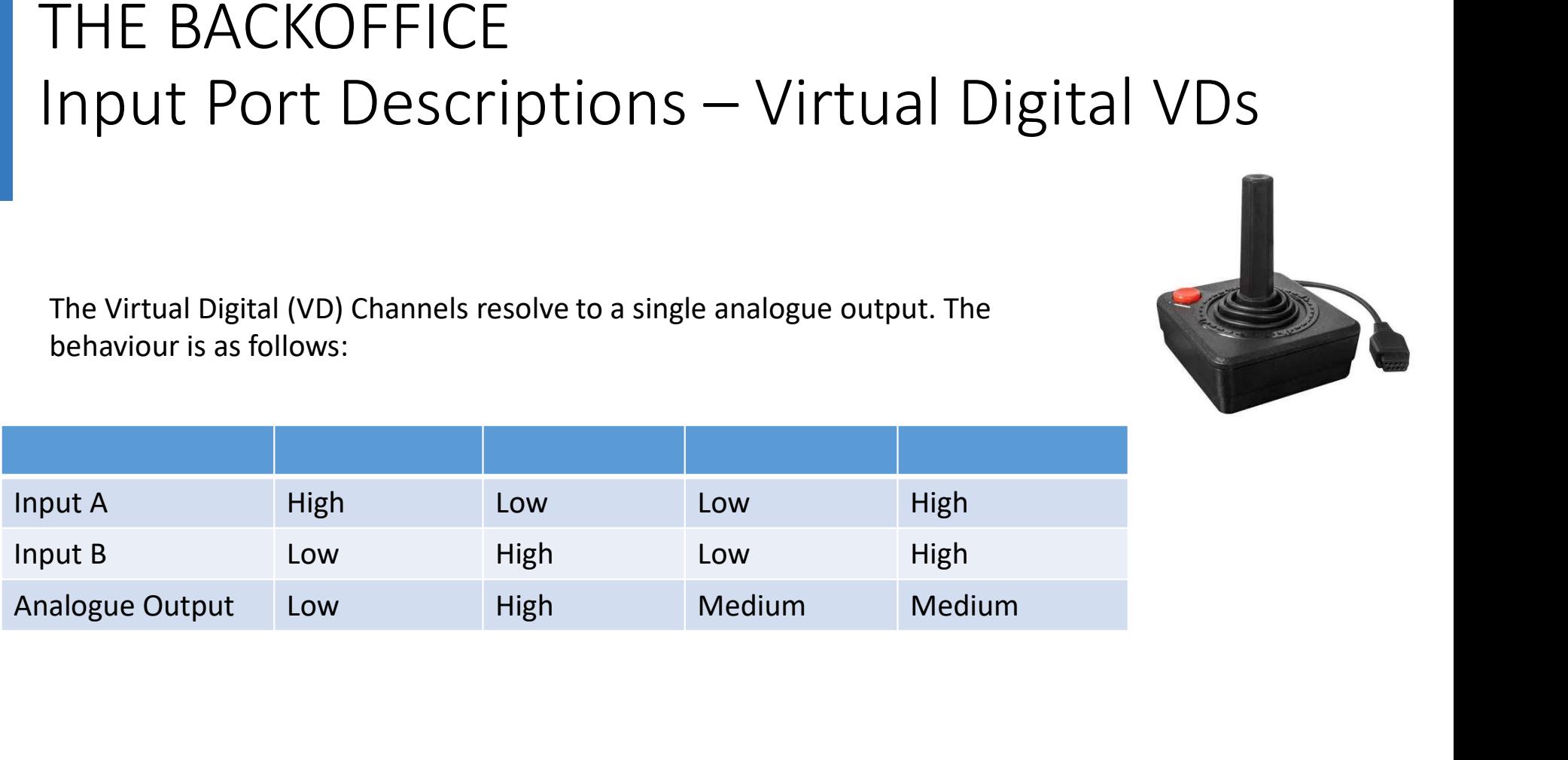

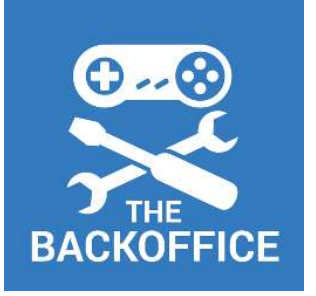

### THE BACKOFFICE THE BACKOFFICE<br>| nput Port Descriptions – vJoy<br>| ver that allows you to connect hardware to your PC and route its output to the Joystick system in THE BACKOFFICE<br>
Input Port Descriptions - vJoy<br>
Vdoy is a device driver that allows you to connect hardware to your PC and route its output to the Joystick system in<br>
Simply go to the vJoy site and after downloading, insta THE BACKOFFICE<br>
Input Port Descriptions<br>
Woy is a device driver that allows you to connect hardware to your PC an<br>
Windows. Think of it as a "Virtual Joystick"<br>
Simply go to the vJoy site and after downloading, install it:

Windows. Think of it as a "Virtual Joystick"

http://vjoystick.sourceforge.net

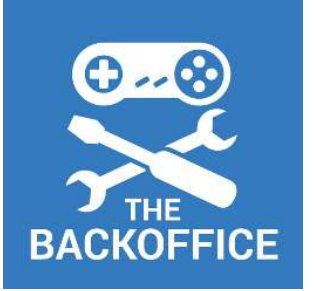

### THE BACKOFFICE THE BACKOFFICE<br>Input Port Descriptions - vJoySerialFeeder<br> **COLORE SACKOFFICE**<br> **VIOYSETAIFFICE**<br>
VIOYSETAIFFICE<br>
VIOYSETAIFFICE<br>
VIOYSETAIFFICE<br>
VIOYSETAIFFICE<br>
VIOYSETAIFFICE<br>
ALLER SACKOFFICE<br>
VIOYSETAIFFICE<br>
ENDING VIOY UNITED TO A SURPRESS TO A THE SACK OF THE SACK OF THE SAC

turns it into inputs usable by vJoy. It is a very powerful program as it allows you to configure your virtual control in any way you wish, even allowing you to script actions.

This powerful tool is what allows the "Ultimate Joystick Interface" to be so versatile and configurable.

You can download it from here:

https://github.com/Cleric-K/vJoySerialFeeder/releases

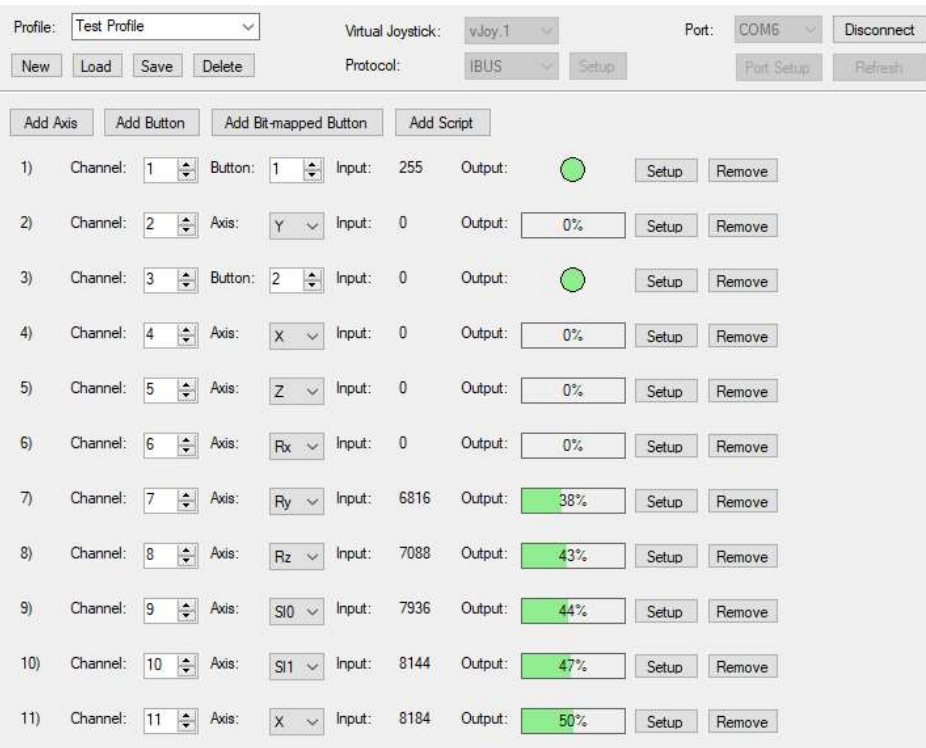